## StarTechcom

### Hard-to-find made easy®

## **USB 3.1 (10 Gbps) dual-bay dock for SATA drives**

#### SDOCK2U313

DE: Bedienungsanleitung - de.startech.com FR: Guide de l'utilisateur - fr.startech.com ES: Guía del usuario - es.startech.com IT: Guida per l'uso - it.startech.com NL: Gebruiksaanwijzing - nl.startech.com PT: Guia do usuário - pt.startech.com

## **Packaging contents**

- 1 x USB 3.1 to dual 2.5 in. or 3.5 in. hard drive docking station
- 1 x USB 3.1 cable
- 1 x Universal power adapter (NA/UK/EU/AUS)
- 1 x Instruction manual

## **System requirements**

- USB-enabled computer system with an available USB port
- 2.5 in. or 3.5 in. SATA drive

**Note:** To obtain the maximum USB throughput, you must use a computer with a USB 3.1 Gen 2 port.

Supported operating systems are subject to change. For the latest requirements, please visit www.startech.com/SDOCK2U313.

## **Product overview**

#### **Front view**

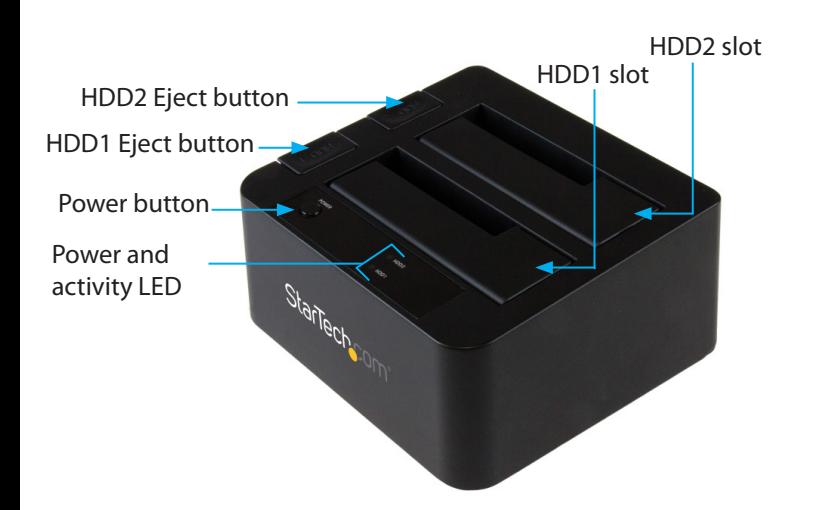

#### **Rear view**

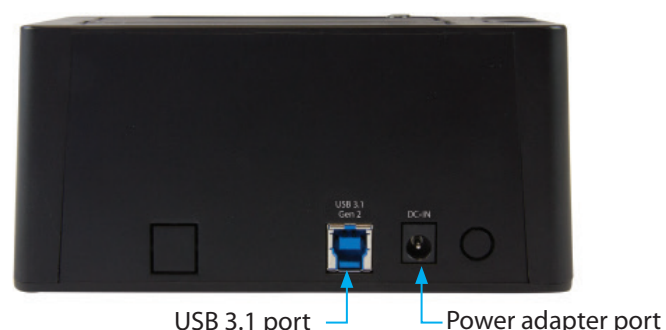

## **Installation**

#### **Connect the docking station**

**Warning!** Hard drives and storage enclosures should be handled carefully, especially when they're transported. If you're not careful with your drives, you may lose data as a result. Always handle storage devices with caution. Make sure that you're properly grounded by wearing an anti-static strap when you install any computer component. If an anti-static strap isn't available, touch a large grounded metal surface (for example, the computer case) for several seconds to discharge any built-up static electricity.

- 1. Connect the external power adapter from the docking station to a power outlet.
- 2. Press the **Power** button to turn on the docking station.
- 3. Connect the included USB 3.1 cable from the docking station to an available USB port on the computer system. Your computer can either be turned on or turned off when you connect the USB cable.

#### **Install a hard drive**

- 1. Carefully align a 2.5 in. or 3.5 in. SATA drive with an HDD slot on the docking station, so that the SATA power and data connectors on the drive are aligned with the corresponding connectors inside of the HDD slot.
- 2. Insert the 2.5 in. or 3.5 in. SATA drive into an HDD slot.
- 3. Press the **Power** button to turn on the docking station.
- 4. After the hard drive is installed and the docking station is turned on, your computer automatically recognizes the hard drive and it's accessible as though the hard drive were installed internally in the system.

**Note:** If your computer doesn't automatically recognize the drive, it's likely that your hard drive wasn't initialized or it was formatted incorrectly.

\*actual product may vary from photos

## **Initialize the hard drive**

If your computer doesn't automatically recognize the hard drive, you need to initialize and format it to the operating system.

If you use a computer that's running Windows® 2000, Windows® XP, Windows Vista®, or Windows 7, do the following:

- 1. Depending on the OS version that you're running, do one of the following:
	- On your desktop, right-click **My Computer**.
	- On your desktop, right-click **Computer**.
- 2. Click **Manage**.
- 3. On the **Computer Management** screen, click **Disk Management**.
- 4. A dialog window appears and asks you to initialize the hard drive. Depending on the version of Windows that you're running, you have the option to create either an **MBR** or a **GPT** disk.

**Note:** GPT (GUID partition) is required for hard drives larger than 2 TB but GPT isn't compatible with some earlier versions of operating systems. MBR is supported by both earlier and later versions of operating systems.

- 5. Locate the disk that is labeled **Unallocated**. To confirm that the hard drive is the correct one, check the hard drive capacity.
- 6. Right-click the section of the window that says **Unallocated** and click **New Partition**.
- 7. To initialize the hard drive in the format of your choice, complete the on-screen instructions.

## **About the LED indicators**

The docking station includes a power LED indicator (blue) and an activity LED indicator (red) for each HDD slot. When the docking station is turned on, the blue power LED is illuminated. When the hard drive is being accessed, the red LED blinks.

**Warning!** Don't remove your hard drive from the docking station when the red LED is blinking, as doing so could damage your hard drive and result in data loss.

#### **FCC Compliance Statement**

This equipment has been tested and found to comply with the limits for a Class B digital device, pursuant to part 15 of the FCC Rules. These limits are designed to provide reasonable protection against harmful interference in a residential installation. This equipment generates, uses and can radiate radio frequency energy and, if not installed and used in accordance with the instructions, may cause harmful interference to radio communications. However, there is no guarantee that interference will not occur in a particular installation. If this equipment does cause harmful interference to radio or television reception, which can be determined by turning the equipment off and on, the user is encouraged to try to correct the interference by one or more of the following measures:

- Reorient or relocate the receiving antenna.
- Increase the separation between the equipment and receiver.
- Connect the equipment into an outlet on a circuit different from that to which the receiver is connected.
- Consult the dealer or an experienced radio/TV technician for help

This device complies with part 15 of the FCC Rules. Operation is subject to the following two conditions: (1) This device may not cause harmful interference, and (2) this device must accept any interference received, including interference that may cause undesired operation. Changes or modifications not expressly approved by StarTech.com could void the user's authority to operate the equipment.

#### **Use of Trademarks, Registered Trademarks, and other Protected Names and Symbols**

This manual may make reference to trademarks, registered trademarks, and other protected names and/or symbols of third-party companies not related in any way to StarTech.com. Where they occur these references are for illustrative purposes only and do not represent an endorsement of a product or service by StarTech.com, or an endorsement of the product(s) to which this manual applies by the third-party company in question. Regardless of any direct acknowledgement elsewhere in the body of this document, StarTech.com hereby acknowledges that all trademarks, registered trademarks, service marks, and other protected names and/or symbols contained in this manual and related documents are the property of their respective holders.

# StarTechcom

## Hard-to-find made easy®

## **Disconnect a drive from your computer**

If the computer that you're using is running a version of Windows, complete the following steps:

- 1. In the task bar on your desktop, click the **Safely remove Hardware and Eject Media** icon.
- 2. Click the storage device that you want to remove.
- 3. When the message appears indicating that it's safe to remove the device, remove the hard drive.

**Note:** If you remove the hard drive before you receive the notification that it's safe to do so, you could experience lost or corrupted data.

If the computer that you're using is running a version of Mac OS, complete the following steps:

- 1. Close any windows that list the contents of the hard drive.
- 2. On your desktop, click the **USB Storage** icon and drag it onto the **Trash Can** icon on your desktop.
- 3. Wait 5 seconds and then remove the hard drive from the docking station.

## **Remove a hard drive from the dock**

**Warning!** Before you attempt to remove a hard drive, make sure that your drives are disconnected from your computer's operating system.

Don't remove your drive from the docking station if the other drive is still being accessed. If the red LED is blinking, it means that the drive is in use.

- 1. Hold the **Power** button for 3 seconds to turn off the docking station.
- 2. Press the **Eject** button that corresponds to the hard drive that you want to remove.
- 3. Grasp the ejected hard drive and carefully lift it upwards until the bottom of the hard drive is completely above the hard drive slot.
- 4. Store the hard drive in a secure location. See the documentation that came with the drive to view storage instructions.

#### **Technical Support**

StarTech.com's lifetime technical support is an integral part of our commitment to provide industry-leading solutions. If you ever need help with your product, visit www.startech.com/ support and access our comprehensive selection of online tools, documentation, and downloads. For the latest drivers/software, please visit www.startech.com/downloads

#### **Warranty Information**

This product is backed by a two-year warranty.

StarTech.com warrants its products against defects in materials and workmanship for the periods noted, following the initial date of purchase. During this period, the products may be returned for repair, or replacement with equivalent products at our discretion. The warranty covers parts and labor costs only. StarTech.com does not warrant its products from defects or damages arising from misuse, abuse, alteration, or normal wear and tear.

#### **Limitation of Liability**

In no event shall the liability of StarTech.com Ltd. and StarTech.com USA LLP (or their officers, directors, employees or agents) for any damages (whether direct or indirect, special, punitive, incidental, consequential, or otherwise), loss of profits, loss of business, or any pecuniary loss, arising out of or related to the use of the product exceed the actual price paid for the product. Some states do not allow the exclusion or limitation of incidental or consequential damages. If such laws apply, the limitations or exclusions contained in this statement may not apply to you.